## 7.6 ADDING COLOR TO A PAGE

DIRECTIONS: Below are three colors and their values in one color model. Using Adobe Photoshop, InDesign or Illustrator or any other software that allows you to create colors, fill in the blanks to give the values in other color models.

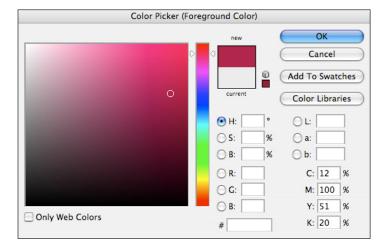

C12, M100, Y51, K20

R \_\_\_\_\_, G \_\_\_\_\_, B\_\_\_\_\_

L \_\_\_\_\_, a \_\_\_\_\_, b \_\_\_\_\_

Give this color a name

What is the value of the Pantone (PMS) color that is closest to this color?

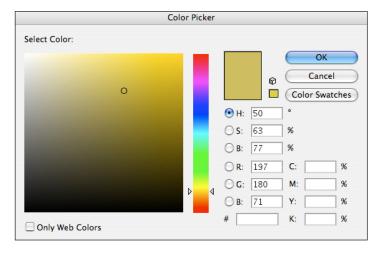

C \_\_\_\_\_, M \_\_\_\_\_, Y \_\_\_\_\_, K \_\_\_\_\_

R 197, G 180, 71

L \_\_\_\_, a \_\_\_\_, b \_\_\_\_

Give this color a name\_\_\_\_\_

What is the value of the Pantone (PMS) color that is closest to this color?\_\_\_\_\_

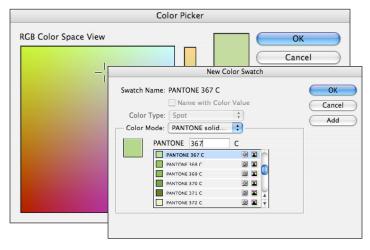

**PMS 367C** 

C \_\_\_\_, M \_\_\_\_, Y \_\_\_\_, K \_\_\_\_

R \_\_\_\_, G \_\_\_\_, B\_\_\_\_

L \_\_\_\_\_, a \_\_\_\_\_, b \_\_\_\_\_

Give this color a name\_\_\_\_\_